## **Jeigu demonstruojant ekraną su turiniu kuriame yra garsas jis nėra girdimas atlikite sekančius veiksmus:**

1) Sustabdykite demonstraciją

2) Iš naujo pradekite ekrano demonstravimą paspaudus mygtuką "Share Screen"

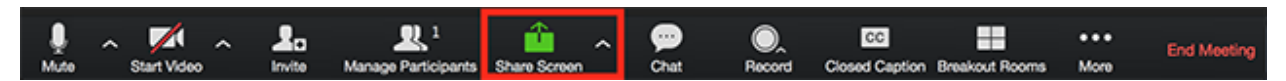

3) Atsiradusiame lange pasirinkite langa kuri jus norite rodyti ir patikrinkite ar apačioje yra varnele prie "**Share computer sound**". Jeigu jos nėra uždekite

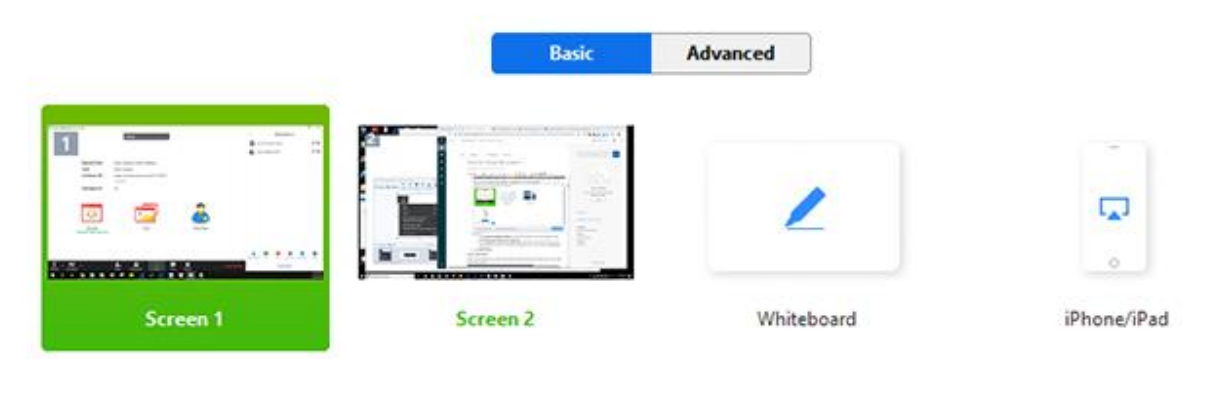

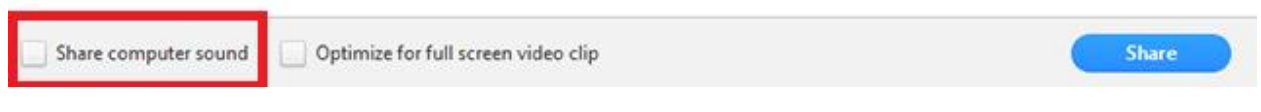

4) Toliau paspauskite mėlyna mygtuką "Share".